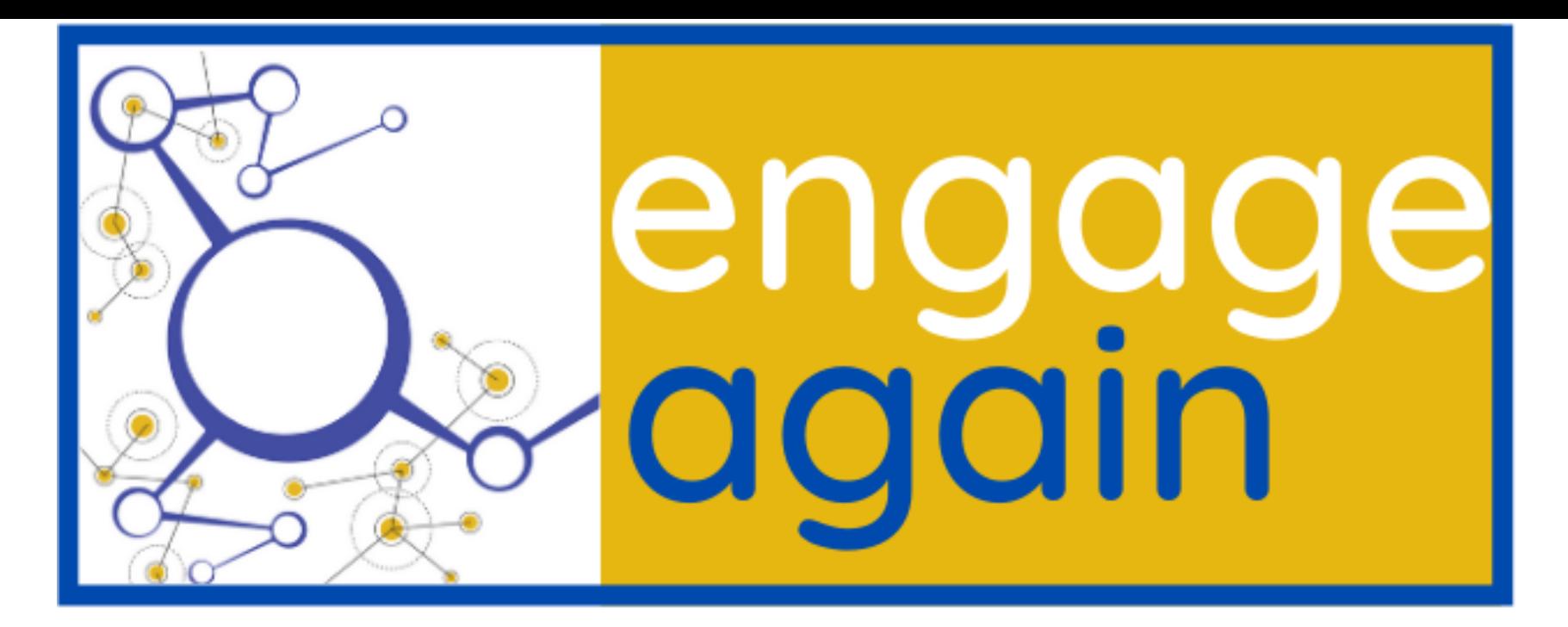

#### A Virtual Conference presented by AIM & RAIN 9 - 10 December 2020

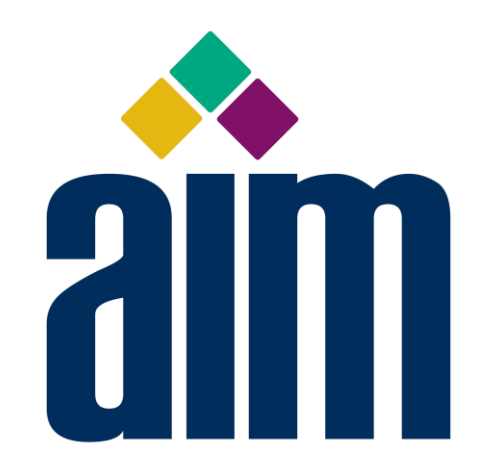

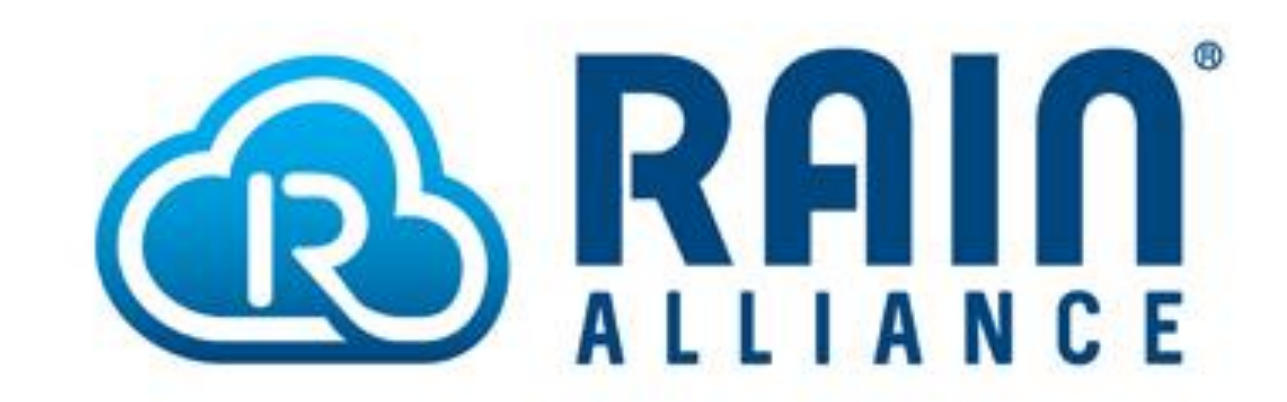

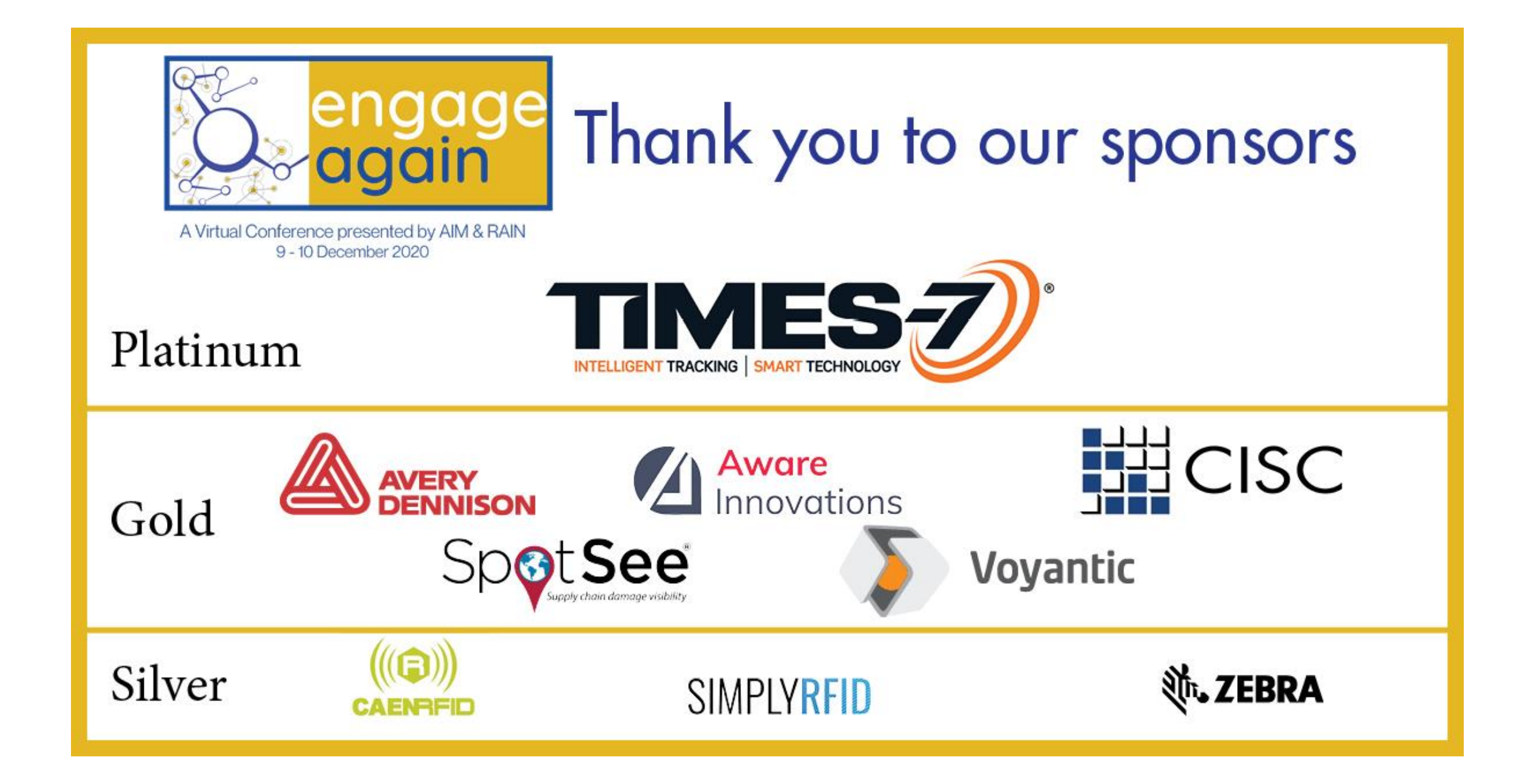

# RAIN in Action

RCI Introduction

S1 Reader Introduction

Demonstration

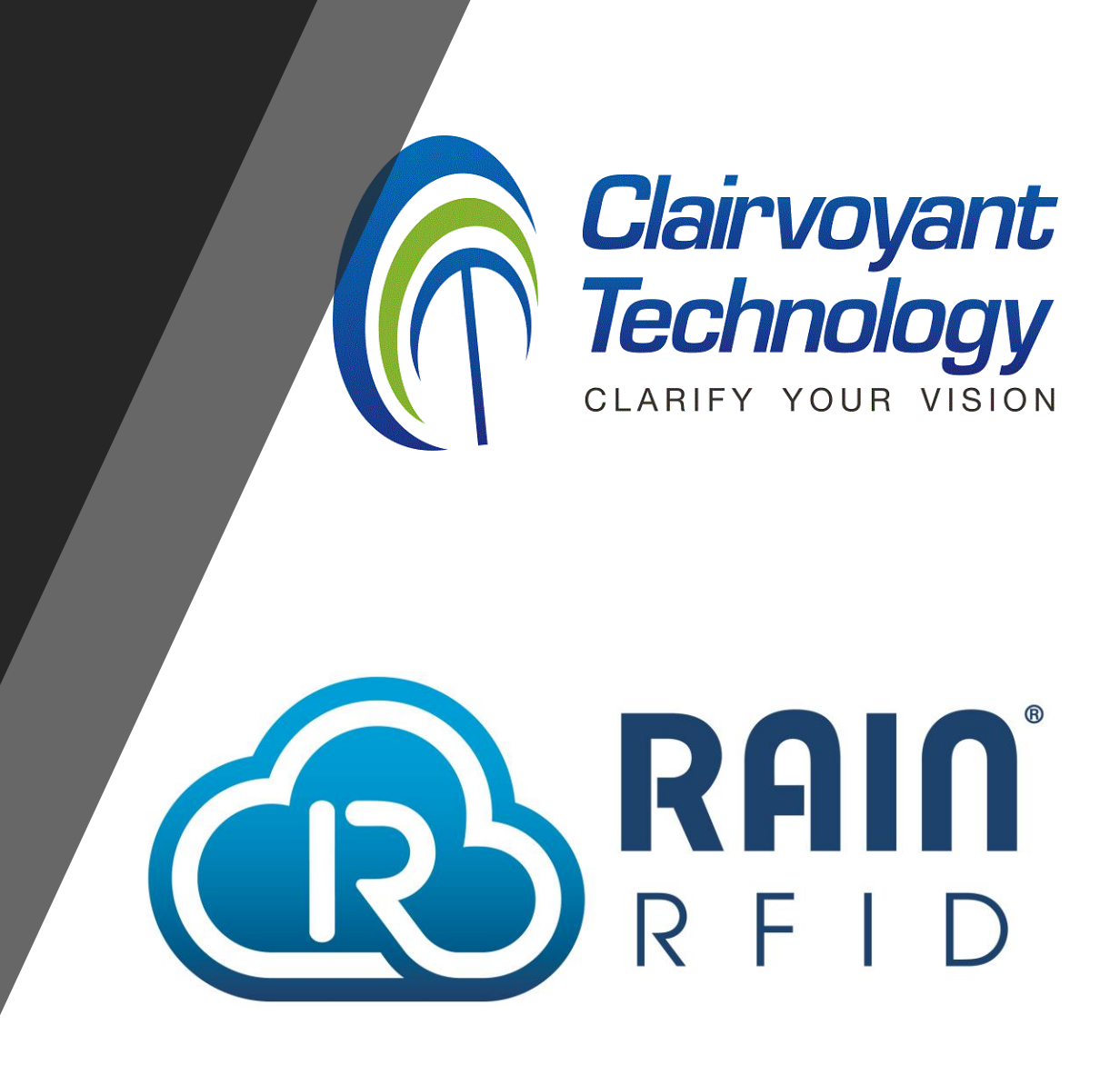

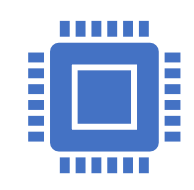

RAIN Communication Interface (RCI) Introduction

- ASCII JSON based protocol
	- Command/Response
	- Asynchronous Events
- Base RCI High Level Operations
	- Reader Configuration
		- DHCP, Event fields, Heartbeat, …
	- Reader Info
		- Version, Model, Serial Number, …
	- Read Zones (akin to LLRP AISpec)
		- Antennas, Triggers, Duty Cycle, Power, …
	- Spot Profiles (akin to LLRP AccessSpec)
		- Tag Operations, Read Zone Targets, …

### S1 Interfaces

Clairvoyant

CLARIFY YOUR VISIC

Technol

- 1-36

- RCI v4
- Web / Web Sockets
- Discovery
	- Bonjour and S1 Specific Multicast
- MQTT Publisher
- Reader Management SNMP
- Other Licensable Interfaces / **Capabilities** 
	- LLRP
	- Binary applications running on S1
	- …
- Contact
	- info@clair-tech.com

## S1 RCI v4 Features

- Out of Box
	- 2 Read Zones
	- 2 Spot Profiles
	- 1 MQTT or Publish Point Connection
- Licensable Max (Arbitrary):
	- 16 Read Zones
	- 8 Spot Profiles
	- 8 MQTT or Publish Point Connections
- SetConnection Object
	- Simultaneous connections with permissions
	- Events are filterable
- Custom MQTT / Publish Point Object
- Custom Crypto Reader / Tag Security Object
	- Supports "Sames" (tags with "Same" observable EPC because of Untraceable)

 $TTIIIIIIIIIIIIIII$ 

- Custom Tag Database
- Custom Logging
- Custom Events
	- \_ReaderLogEvent, \_ChangeEvent, \_StatusEvent, \_UserEvent

#### **Connectivity**

RCI Ports (Configurable)

- •TCP Port 51000 (Insecure), 51100 (TLS)
- •Web Sockets
- http://<reader\_ip>/rci (Insecure)
- https://<reader\_ip>/rci (TLS)

Import File (Configurable)

- TCP Port 3034 (Insecure), 30034 (TLS)
- Imports key files, license files, certificate files, root CA files

MQTT or Publish Point

• Reader Starts Connection (Not Listening Port)

#### Java Host GUI with RCI Command Builder

- •Uses Secure Reader Port (Or Selectable)
- •RCI Learning Menus
- •Command Builder
- •Menus for Profiles, Read Zones, Info, Configuration, MQTT/Publish Point
- •Menus display JSON used by the GUI to configure and get information from the reader to help learn

#### RCI SDKs

•Java, .NET, Python, C (intended for licensable ability to run binary applications on S1)

S1 RCI Features

## S1 Custom RCI Features

#### MQTT

- Setup S1 to publish to MQTT broker
- AWS and Google IoT tutorials available
- Choose types of events to publish and names to publish to
- Supports 8 simultaneous MQTT or Simple Publish connections

Simple Publish Protocol

- Setup S1 to publish RCI events to TCP server
- Choose types of events to publish
- Specify "broker" via IP address and port (optional SSL/TLS)

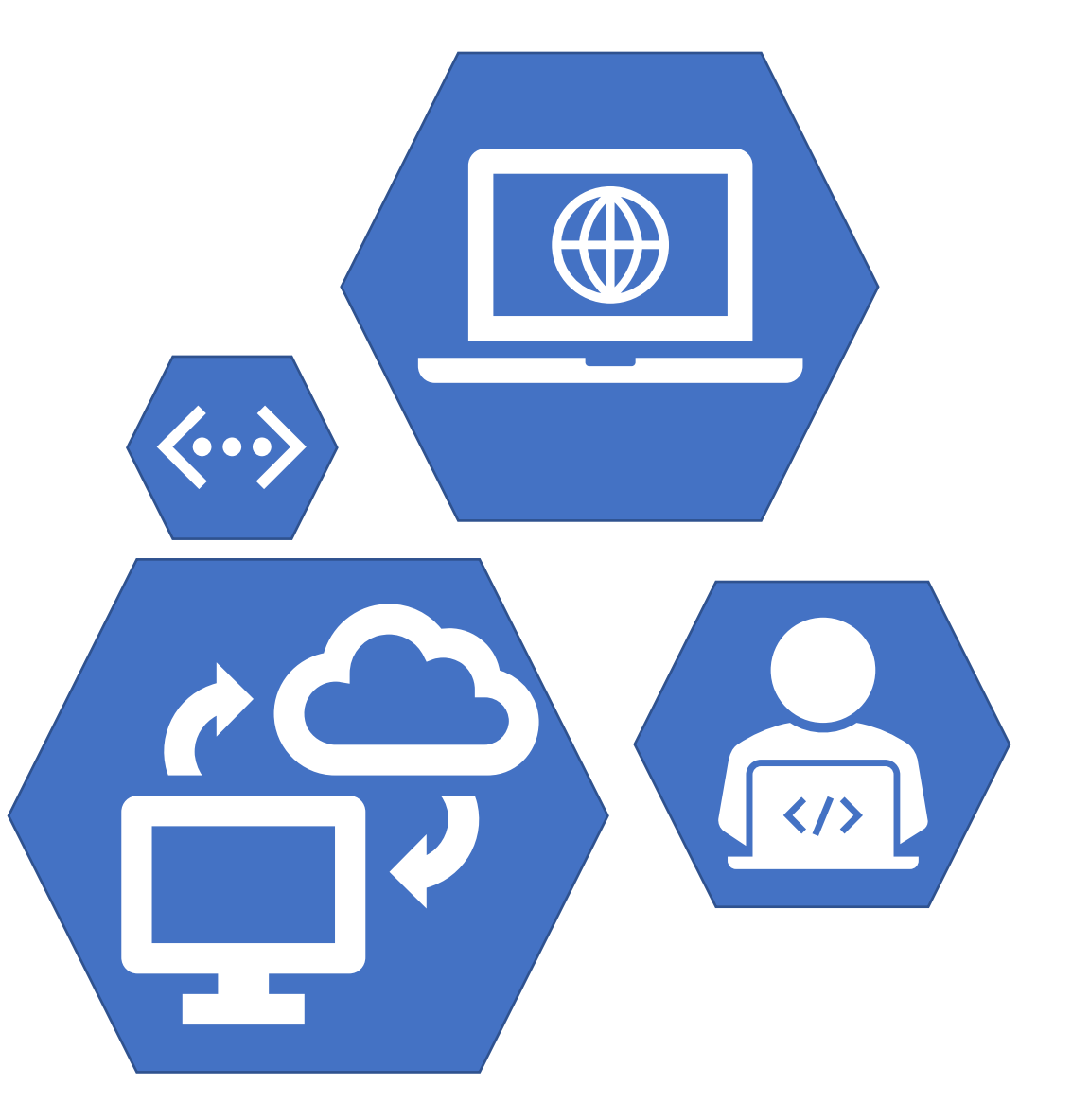

#### S1 RCI Features

Crypto Reader / Tag Security

- Supports TAM1 and TAM2 Authentication
- Supports Handling Untraceable EPC
- Reports "Sames"

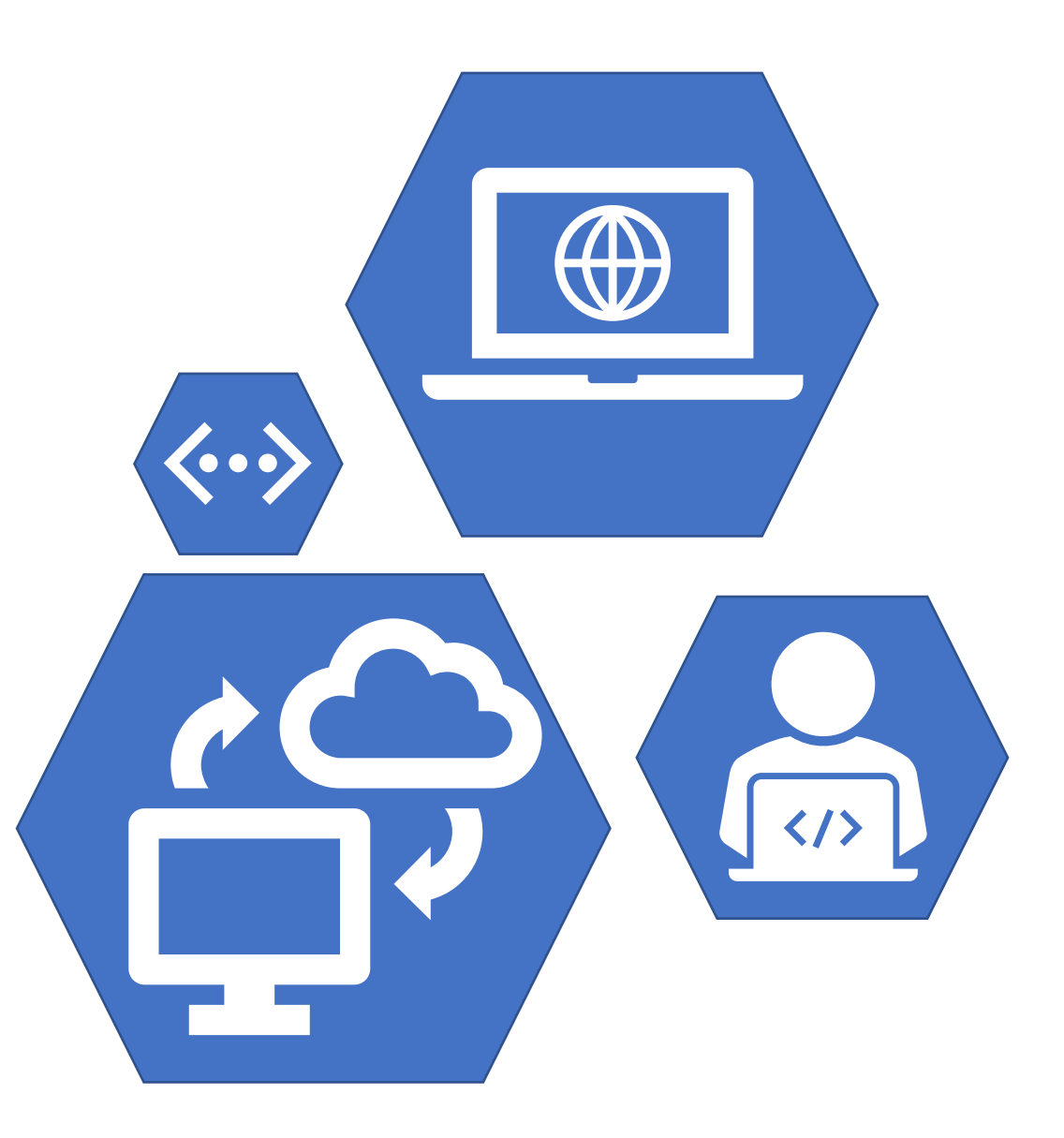

## S1: Secure RFID Edge Server

- Real-time, on-board, secure RAIN authentication and traceability
- S1 Chain of Trust
	- Hardware authenticated secure boot loader
	- Secure boot loader authenticates operating system before loading
	- Operating system authenticates applications & data before loading
- Key management (secure key insertion, use, and storage)
- Tamper-evident, tamper-detecting, and tamper-responsive design
- Based on Analog Devices' Lockbox™ and Microchip, Inc. Trust Platform™
- Current International Standards
	- FIPS 140-3
	- ANSI X9.24-1-2017
	- ISO 13491

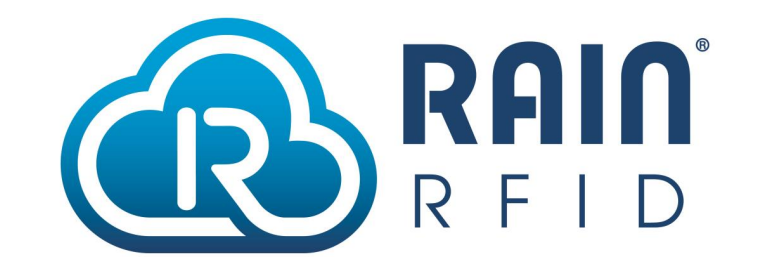

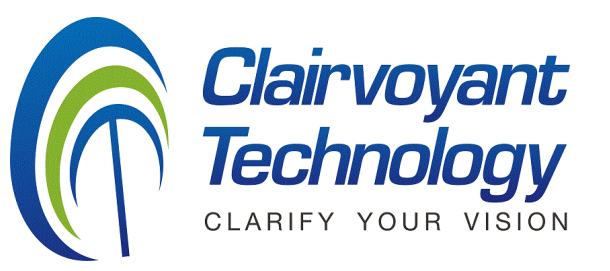

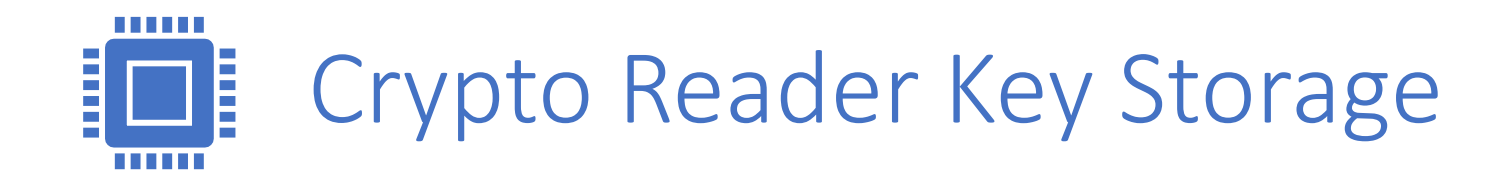

- Keys never stored in nonvolatile or L3 memory unencrypted
	- Keys only available through on chip L1/L2 memory which is protected using Analog Devices [Lockbox technology \(https://www.analog.com/en/design-center/processors-and](https://www.analog.com/en/design-center/processors-and-dsp/lockbox-secure-technology.html)dsp/lockbox-secure-technology.html)
- Keys generated using ECDH premaster secrets and random numbers
	- Customer holds their own private key and provides the reader with their public key
	- Reader holds its own private key and provides customer with public key
		- Private key held in Microchip secure crypto chip that the reader can only write to, but not read and can only write encrypted
		- <https://www.microchip.com/wwwproducts/en/ATECC608A>
- Tag specific key derivation through a SHA hash function with the EPC and secret master key
	- Use two keys (Key ID 0 and 1) generated from two master keys and EPC

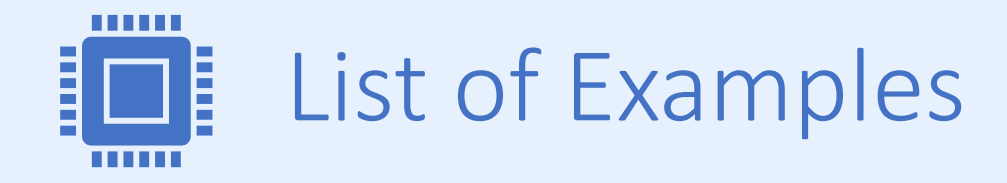

- Connect to RCI port using Teraterm and GUI
	- Send commands through teraterm
	- Receive events through teraterm
- Examples of Configuring Profiles, Read Zones and JSON send and received
	- Run different examples of Reading and Writing User Data
- Examples of Using MQTT
	- Send to public MQTT broker anyone watching can subscribe
	- Allow audience to observe events locally on their own devices
- Examples of Sames and Crypto Reader Tag Security
	- Anyone subscribed via MQTT can continue to observe
	- Show "Sames" with tag security turned off
	- Show "Sames" getting properly expanded to unique EPCs when tag security turned on

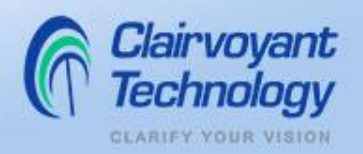

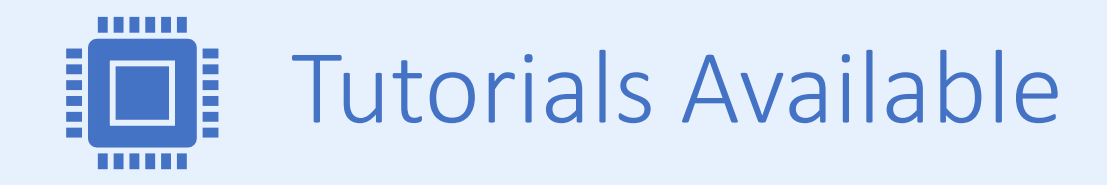

- Introduction to RCI Tutorial
- Introduction to RCI Publish Points Tutorial
- Introduction to MQTT Publish Points Tutorial
	- Amazon AWS Example
	- Google IoT Example
- Additional Tutorials (Help with Tutorials Used Above)
	- Host Software Tutorial
	- Setting Up TLS Security Tutorial

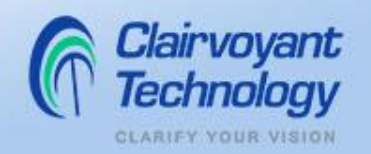

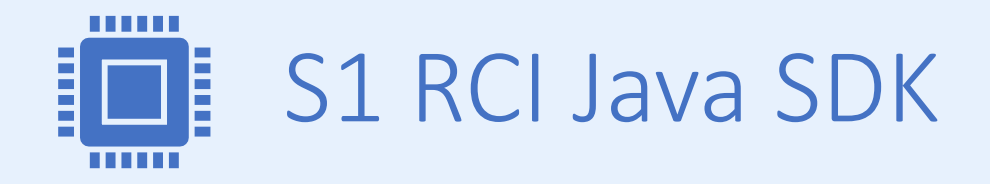

- Uses JSON library from org.json.simple (json-simple-1.1.1)
- Java Object For Every RCI Command and Report
	- E.g. SetCfgCmd, SetCfgReport, HBReport, GetInfoCmd, GetInfoReport
- Java Objects For Managing Connections / Asynchronous Events
	- RciConnect
	- RciEventHandling
	- RciEvent
- .NET, Python, and C Have Similar Behavior / Capabilities

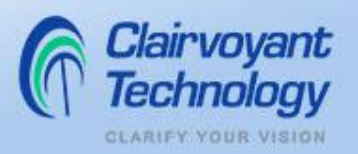

#### S1 RCI SDK Event Handling Objects 1

public interface RciEventHandling

{

}

public void RciEventHandlingCallback(RciEvent rciEvent); public List<String> RciGetReportFilter();

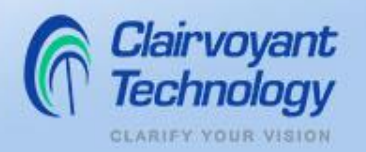

### S1 RCI SDK Event Handling Objects 2

public class RciEvent

{

}

public JSONObject reportObject; public String reportString; org.json.simple.JSONObject

public RciEvent(JSONObject reportObject, String reportString) { this.reportObject = reportObject; this.reportString = reportString; }

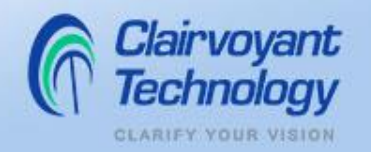

#### S1 RCI SDK HB Event Handler Example 1

```
class HBEventHandler implements RciEventHandling {
       boolean hbSeen = false;
       HBReport report = null;
        int hbCount = 0;
       ArrayList<String> desiredReports = new ArrayList<String>() {
                             add('"HB") ;
        };
        @Override
       public List<String> RciGetReportFilter() {
            return desiredReports;
        }
```
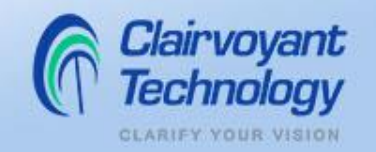

#### S1 RCI SDK HB Event Handler Example 2

}

```
@Override
public void RciEventHandlingCallback(RciEvent rciEvent) {
    String reportString = (String) rciEvent.reportObject.get("Report");
    if (reportString != null) {
        if (reportString.compareTo("HB") == 0) {
            report = new HBReport(rciEvent.reportObject);
            hbSeen = true;
            hbCount++;
        }
    }
}
```
#### S1 RCI SDK Connect Example

```
User Defined Event Handler
String ipAddress = "10.172.0.124";
HBEventHandler hbHandler = new HBEventHandler();
RciConnect testConn = new RciConnect ( ipAddress, hbHandler);
try {
```
testConn.Connect(5000);

} catch (Exception e) {

}

fail("Can't connect");

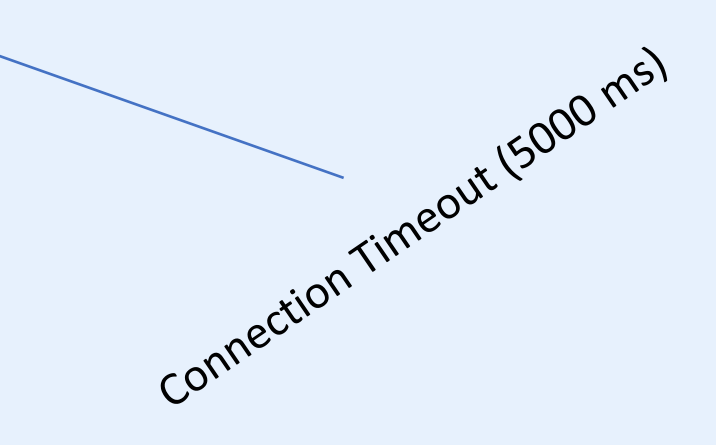

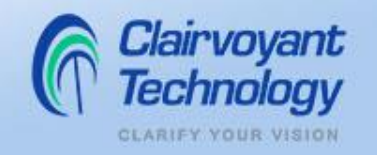

## S1 RCI SDK GetCfg Example

```
GetCfgCmd getCfgCmd = new GetCfgCmd(rciConnect);
getCfgCmd.setFields(getCfgCmd.FIELDS_HBFIELDS);
getCfgCmd.setFields(getCfgCmd.FIELDS_HBPeriod);
GetCfgReport getCfgReport = getCfgCmd.sendObject(5000);
if (getCfgReport.getErrorCode() != 0) {
    getCfgReport.printErrors(" ");
    fail("Failed sending cfg report");
}
```

```
Long hbPeriod = getCfgReport.getFieldsHBPeriod();
JSONArray hbFields = getCfgReport.getFieldsHBFields();
for (int i=0; i< hbFields.size(); i++) {
    String field = (String) hbFields.get(i);
```
}

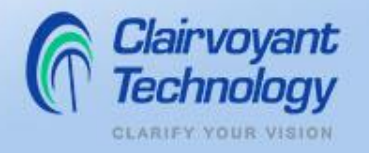

# Thank you for Attending

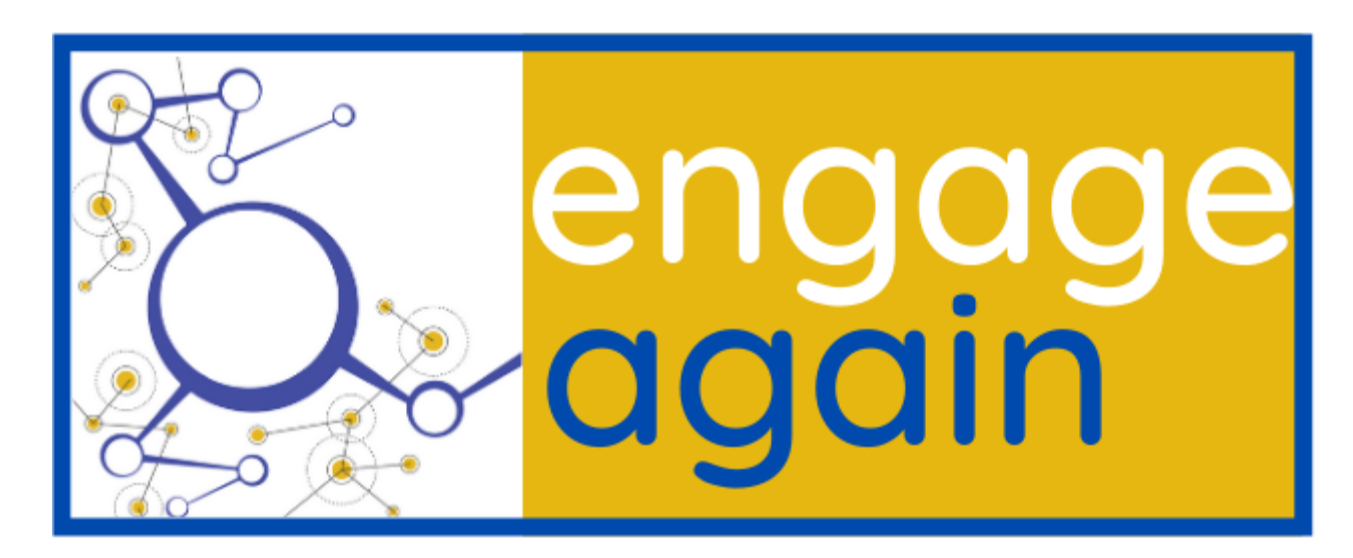

A Virtual Conference presented by AIM & RAIN 9 - 10 December 2020

**Presentations will be available on-line soon. You will receive an email with a link when they are available.**